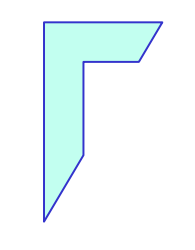

#### Lab. di Sistemi Operativi - Esercitazione n° 4 a.a. 2016 2017

"Sed"

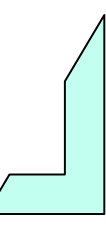

#### Sommario

- Comandi di ricerca:
	- Sed (Stream Editor)
		- Selezione di un range di righe
		- Ricerca e sostituzione
	- AWK

-Stream editor: sed -

Utilizzando il comando **sed**, stampare su video le prime **cinque** righe del file /etc/passwd

Esempio: **sed '[address1[ , address2 ] ]d** ' (selezione di un range di righe)

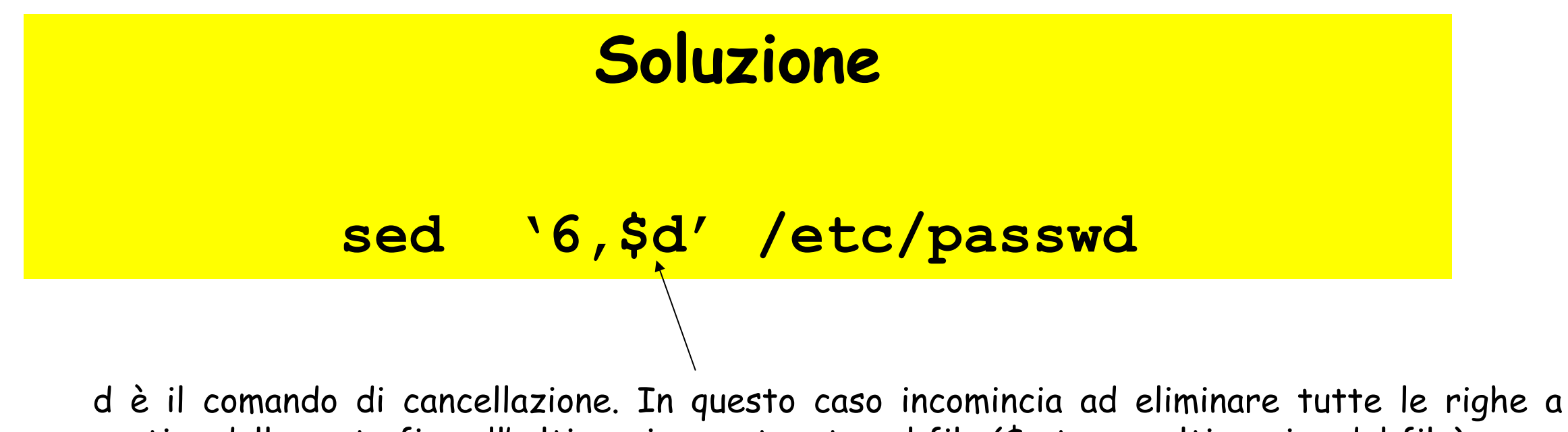

partire dalla sesta fino all' ultima riga contenuta nel file (\$ sta per ultima riga del file)

Supponendo di avere un file **gruppiLSO.txt** con la lista dei gruppi e dei relativi punteggi formattato usando ";" come separatore di campo.

Esempio di file:

NomeGruppo;Punteggio;matricola1;……;matricolaN lso01InfoNa03;69,00;566100;…;566101 lso01InfoNa08;70,00;566300;…;566504 lso01InfoNa21;65,33;566500;…;566601 lso01InfoNa15;63,56;566600,…;566432

…………………………;………………;………………;…………..; …………………………;………………;………………;……………;

**Sostituire** utilizzando il comando **sed tutti** i separatori di  $\bullet$ campo ";" con caratteri di spazio " " in modo tale da avere il seguente output:

> NomeGruppo Punteggio lso01InfoNa03 69,00 lso01InfoNa08 70,00 lso01InfoNa21 65,33 lso01InfoNa15 63,56

………………………… …………

………………………… …………

#### Soluzione Esercizio n° 2

Utilizzo delle quattro parti del comando sostituzione (s) **sed** *'***s/regexp/replacement/flags' <nome\_file>**

#### **Soluzione**

**sed 's/;/ /g' gruppiLSO.txt**

**oppure**

**cat gruppiLSO.txt | sed 's/;/ /g'**

## Esercizio n° 2'

Utilizzando il comando **sed**, nel file /etc/passwd per gli utenti che usano bash sostituire il contenuto del campo password con "password"

Esempio:

root:x:0:0:root:/home/root:/bin/bash

root:password:0:0:root:/home/root:/bin/bash

#### **Soluzione**

**sed '/bash/s/:x:/:password:/g' /etc/passwd**

flag **g**: applica la sostituzione con il carattere di spazio <sup>a</sup> tutte le occorenze ";**"**

#### Esercizio n° 2''

Nel file **gruppiLSO.txt** sostituire utilizzando il comando **sed** tutti i separatori di campo ";" con caratteri di spazio " " e commentare con  $#$  tutti i gruppi che contengono matricole 566-xxx

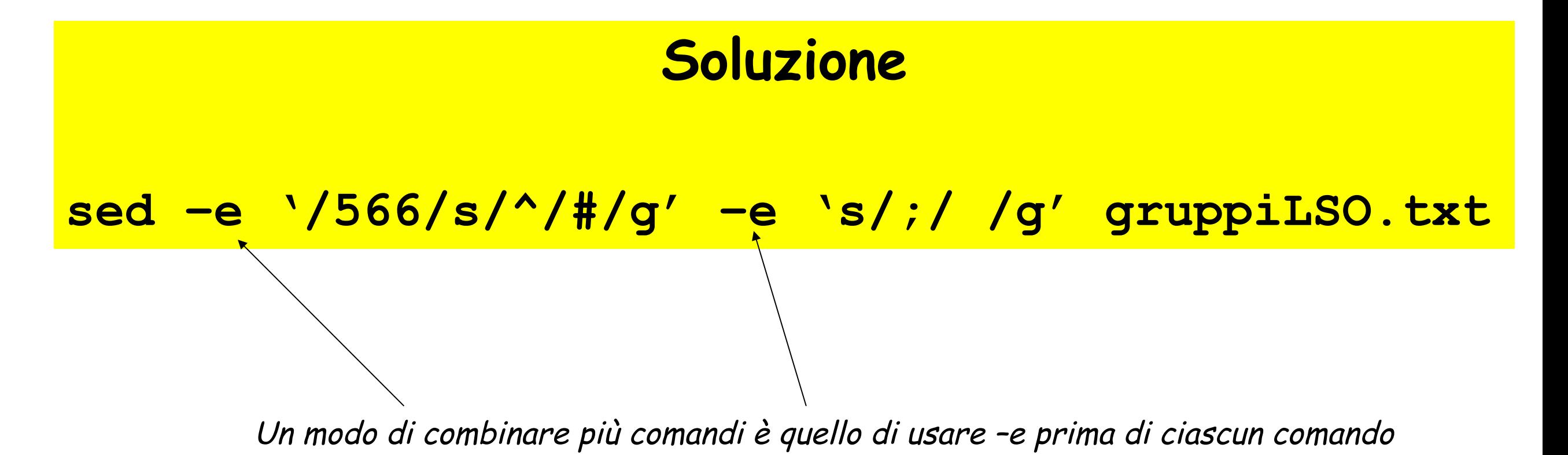

Nel file **gruppiLSO.txt** utilizzando il comando **sed** nelle prime 3 righe sostituire tutte le matricole 566-xxx con 566, dalla 4 righa cancellare le matricole 566-xxx

# **Soluzione sed -e'1,3s/566\*.;/566;/g'-e '4,\$s/566\*.;/;/g'**

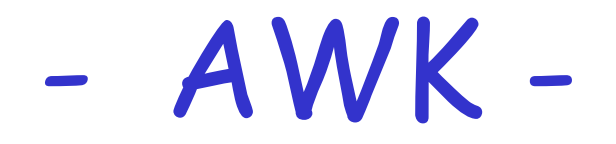

### - Esempi d'uso -

- Ø AWK: ha bisogno di **due elementi** per funzionare:
	- $\triangleright$  il flusso in input (file\_testo)
	- $\triangleright$  e il codice per elaborarlo (codice\_awk).

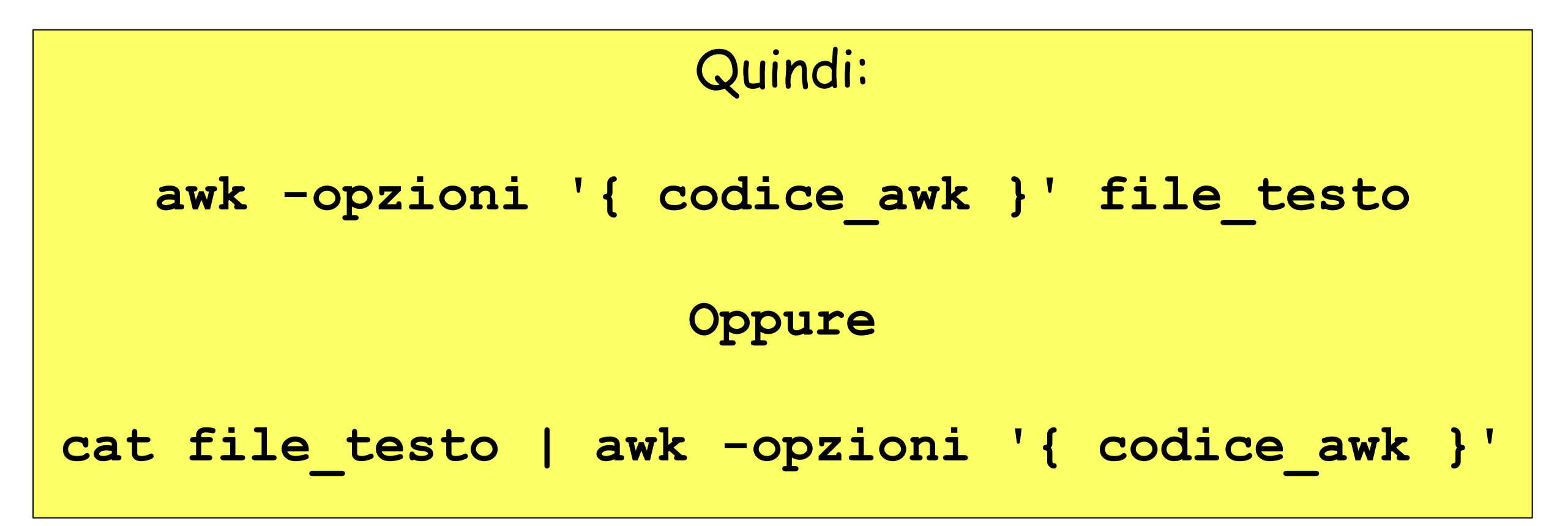

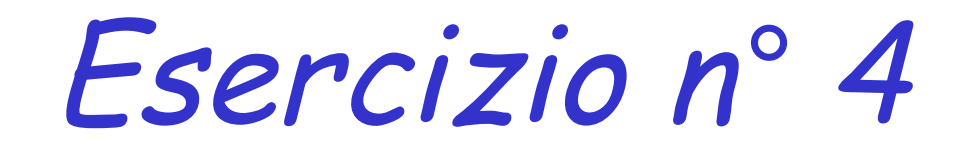

Applicare la lista dei gruppi ottenuta nell' Esercizio N° 2 , al comando **awk** che con il comando **sort** deve produrre in output una lista dei gruppi in ordine decrescente di punteggio:

#### **Output**:

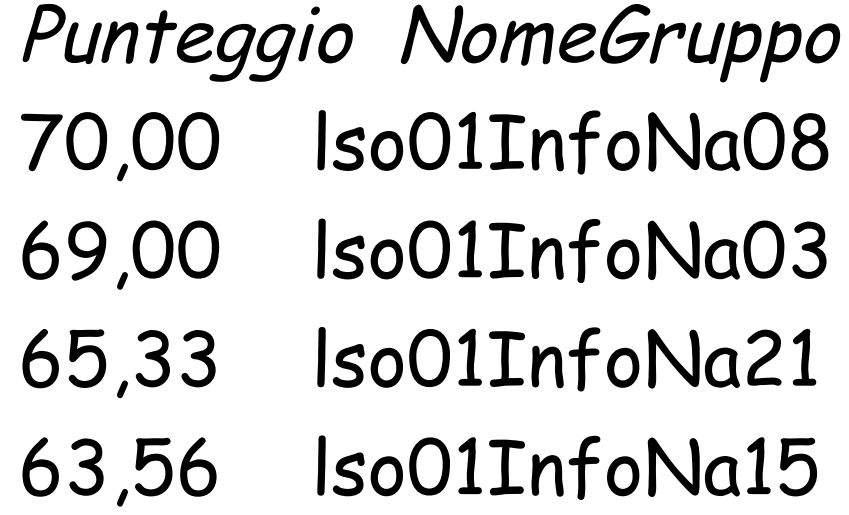

#### Soluzione Esercizio n° 4

**cat gruppiLSO.txt | sed –e 's/;/ /g ' | awk '{print \$2 " " \$1}' | sort –nr**

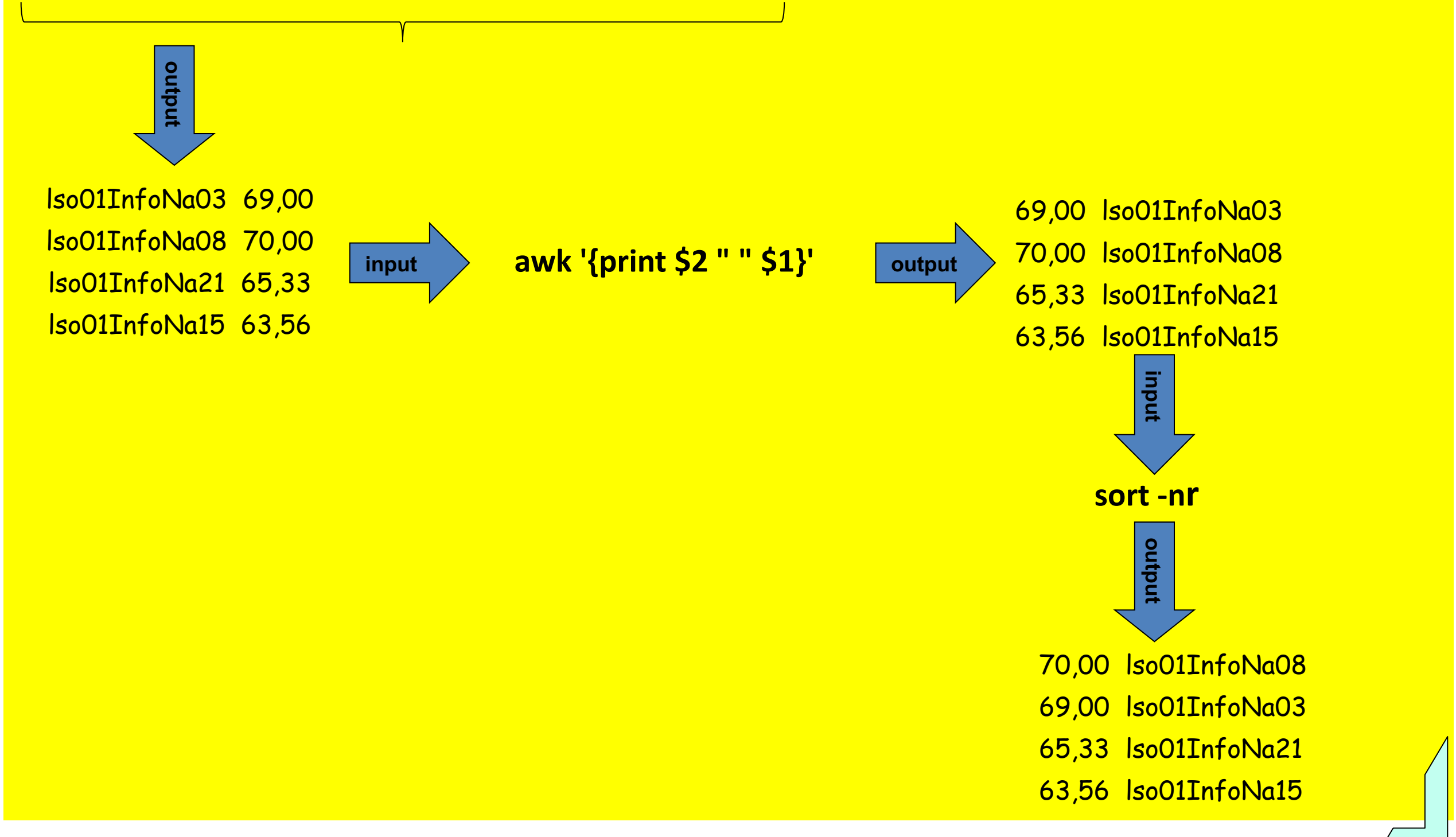

Ripetere l' Esercizio N° 4 senza utilizzare il comando **sed**  Q (solo **awk** e **sort** ) partendo quindi da un file **gruppiLSO.txt** avente il seguente contenuto:

> NomeGruppo; Punteggio lso01InfoNa03;69,00 lso01InfoNa08;70,00 lso01InfoNa21;65,33 lso01InfoNa15;63,56

…………………………;…………

…………………………;…………

### Soluzione Esercizio n° 5

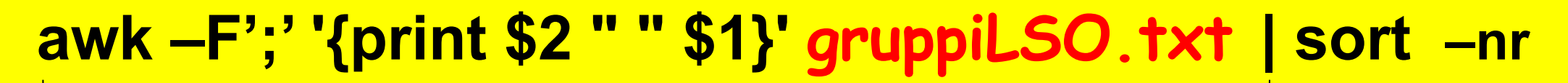

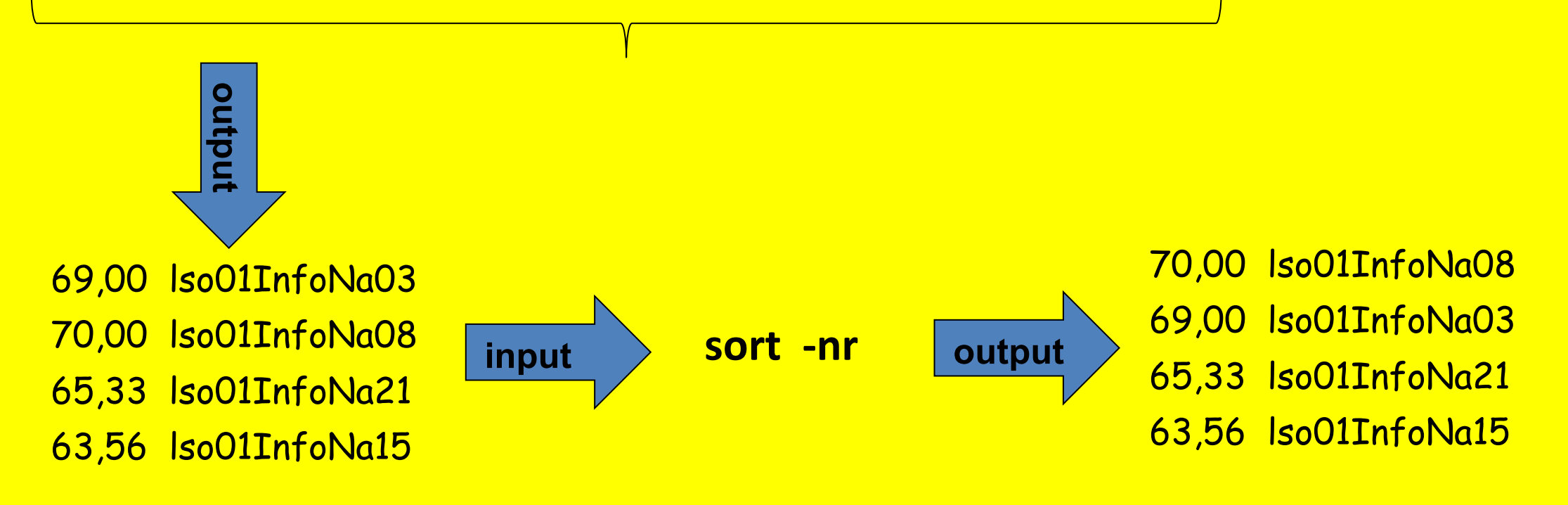

Facendo uso del comando **awk**, elencare gli utenti diversi che usano "**bash"** come shell di default presenti nel file /etc/passwd

> Esempio: root:x:0:0:root:/home/root:/bin/bash

#### **Soluzione**

**cat /etc/passwd | awk 'BEGIN {FS=":"} (\$7=="/bin/bash") {print \$1}'**

**e** Facendo uso del comando **awk**, elencare tutti i pid e gli username dei processi con CPU% maggiore di 0.1. Stampare quindi l'utilizzo totale di CPU da parte di tali processi

# **Soluzione ps –aux | awk'{if(\$3 > 0.1){print \$3;tot+=\$3}} END {print "totale:" tot }'**

<sup>®</sup> Facendo uso del comando awk, elencare tutti i pid e ppid dei processi dell'attuale user. Stampare quindi il numero totale di processi

#### **Soluzione ps u \$USER | awk'{print \$1 \$2; tot+=1} } END {print "totale:" tot }'**

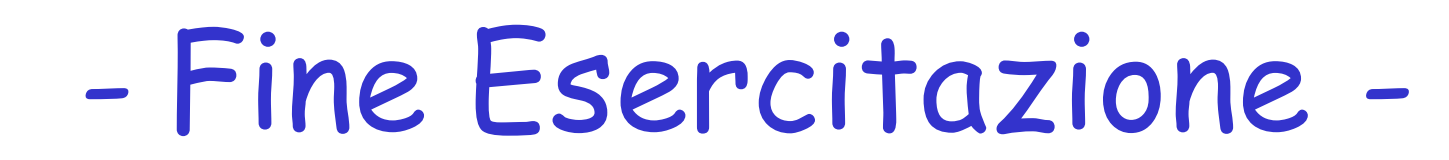